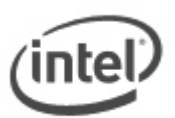

BIOS Update Readme

## **BIOS Update Instructions for Intel® Desktop Boards using AFUDOS.EXE**

The program, AFUDOS.EXE, is used to update the BIOS version on some Intel® Desktop Boards.

To update the system BIOS, follow these steps:

- 1. Create a DOS-bootable USB device.
- 2. Copy the following files to the USB flash drive: AFUDOS.EXE and the XX.ROM file (where XX is the filename of the BIOS update package).
- 3. Insert the USB device into a USB port and turn on the computer.
- 4. At the DOS prompt, type AFUDOS XX.ROM (where XX.ROM is the .ROM filename of the BIOS update package) and press Enter.
- 5. Wait until the flash update process is complete.
- 6. Remove the USB device and restart the computer.

## **Caution: Do not turn off or reset the computer during the flash process.**

## **Creating a Bootable USB Device**

Creating a USB flash device into a bootable drive is not as simple as creating bootable floppy disks. Review the documentation provided by the manufacturer of your USB device for instructions on how to create a bootable USB device.

Intel is unable to help with the creation of bootable devices. See the following web sites for tips on creating bootable USB devices:

[How to boot from a USB Device](http://www.weethet.nl/english/hardware_bootfromusbstick.php) [How to boot from a USB Flash Drive](http://www.bootdisk.com/pendrive.htm)

For more information, search the web for "How to create bootable USB drives".